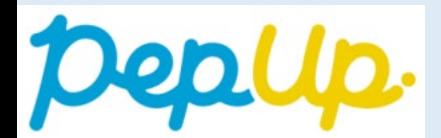

# *Deplip.* Online registration

Immediate registration available

The following identification documents are required to register with Pep Up. Please follow the steps below to register with your identification documents and smartphone.

Acceptable Identification Documents

(Please choose one from the list below)

- ・Driver's license (excluding temporary driver's license)
- ・ My number card (excluding notification card)
- ・Residence card
- ・driving record certificate (issued on or after April 1, 2012)

### 1. Access to the Online Registration page

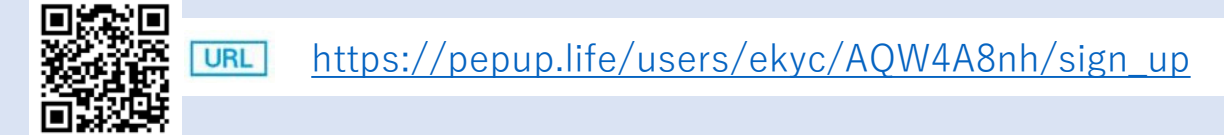

## 2. Input insured person's information

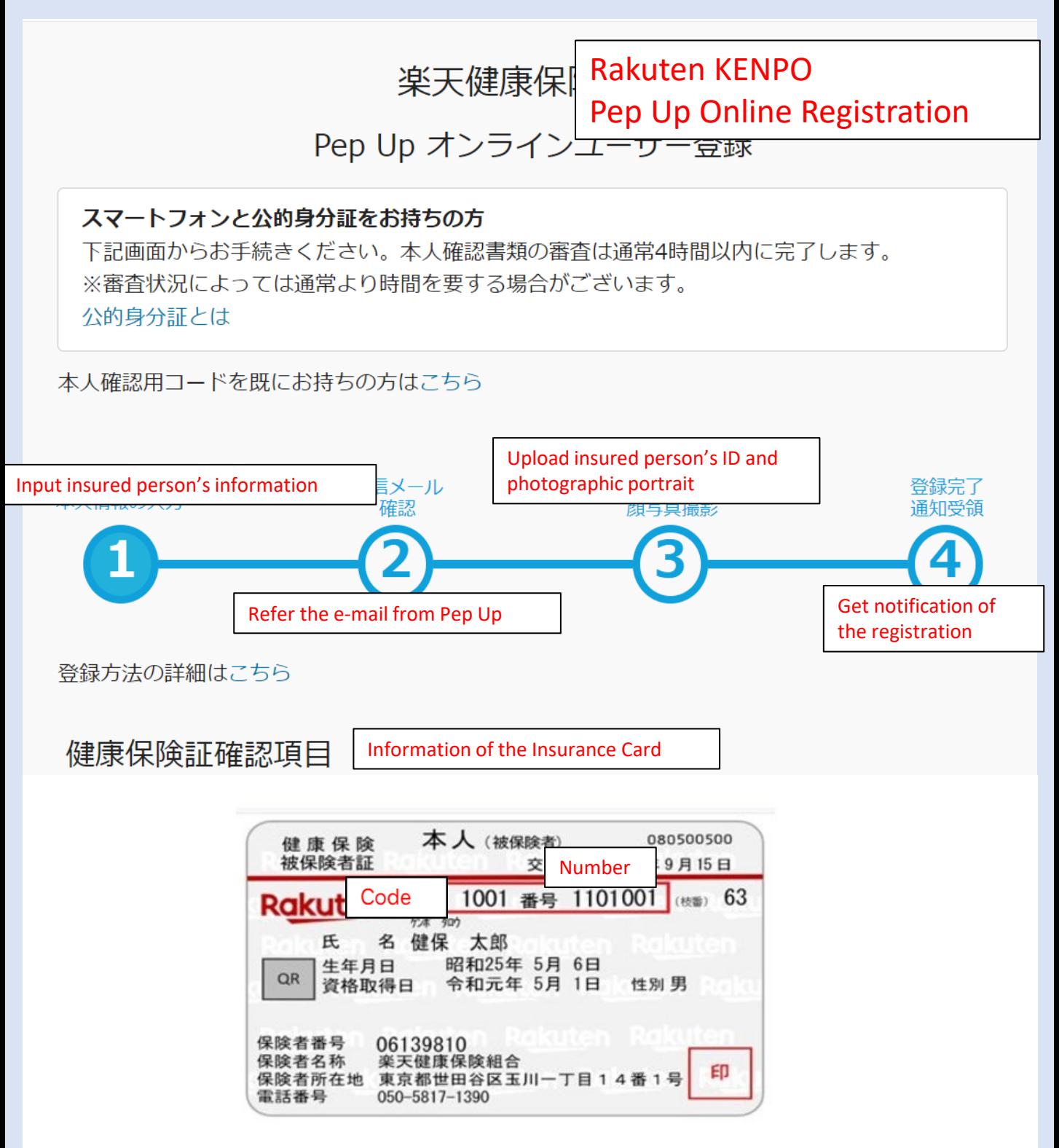

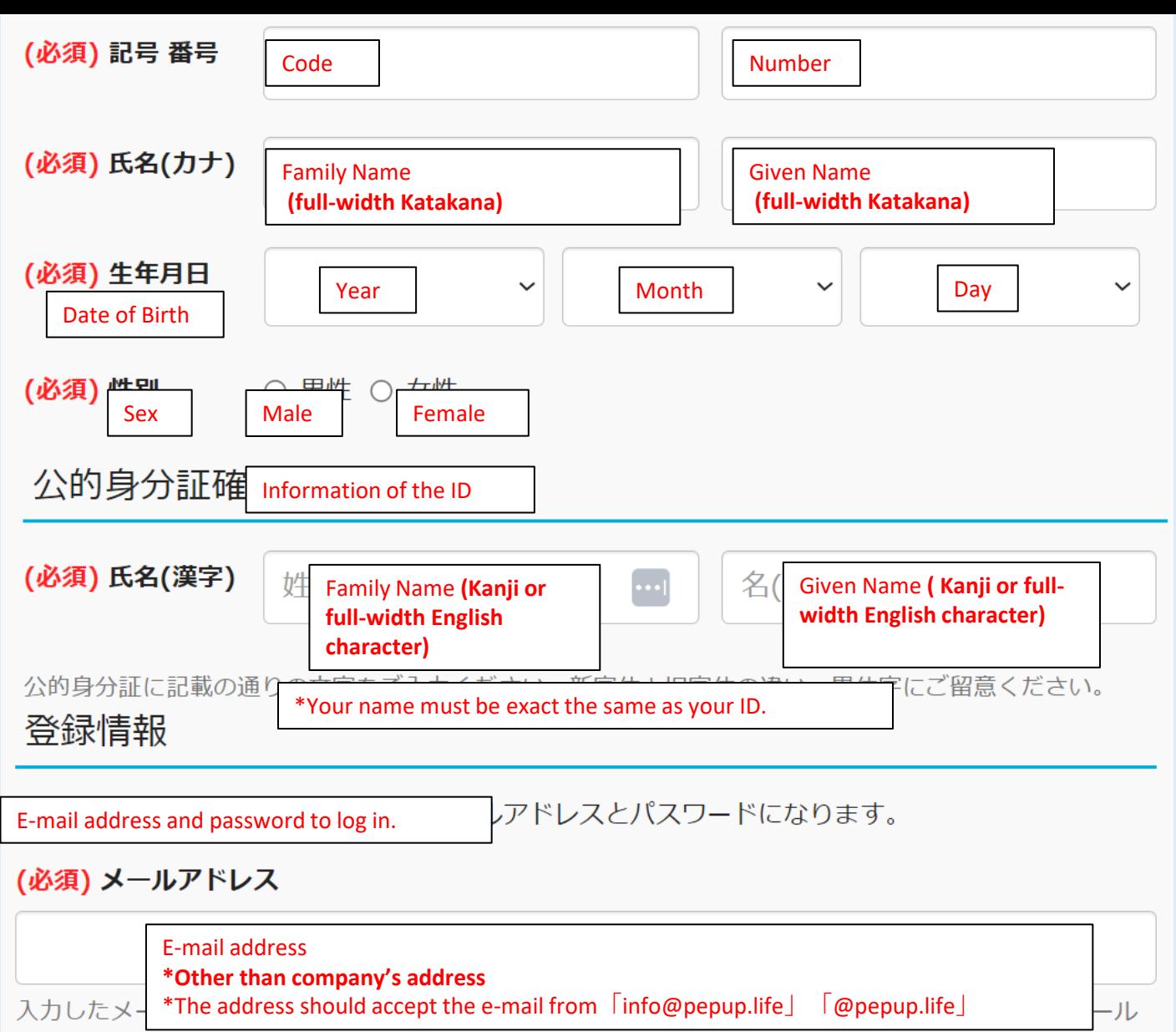

の受信できるよう、あらかじめ設定を行ってください。

※携帯キャリアメールアドレスは、メールが届かない場合があります。詳細はこちらをご確認ください。

#### (必須) パスワード

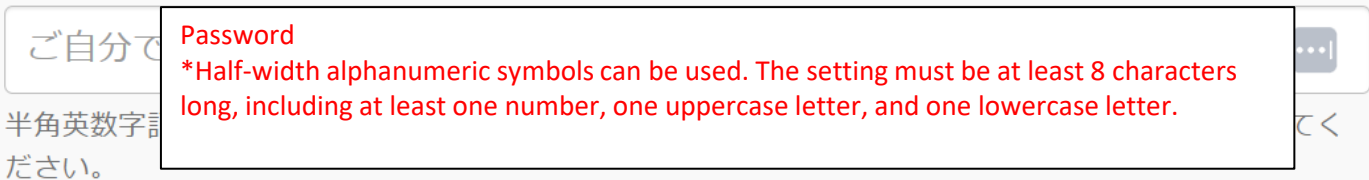

#### (必須) 確認用パスワード入力

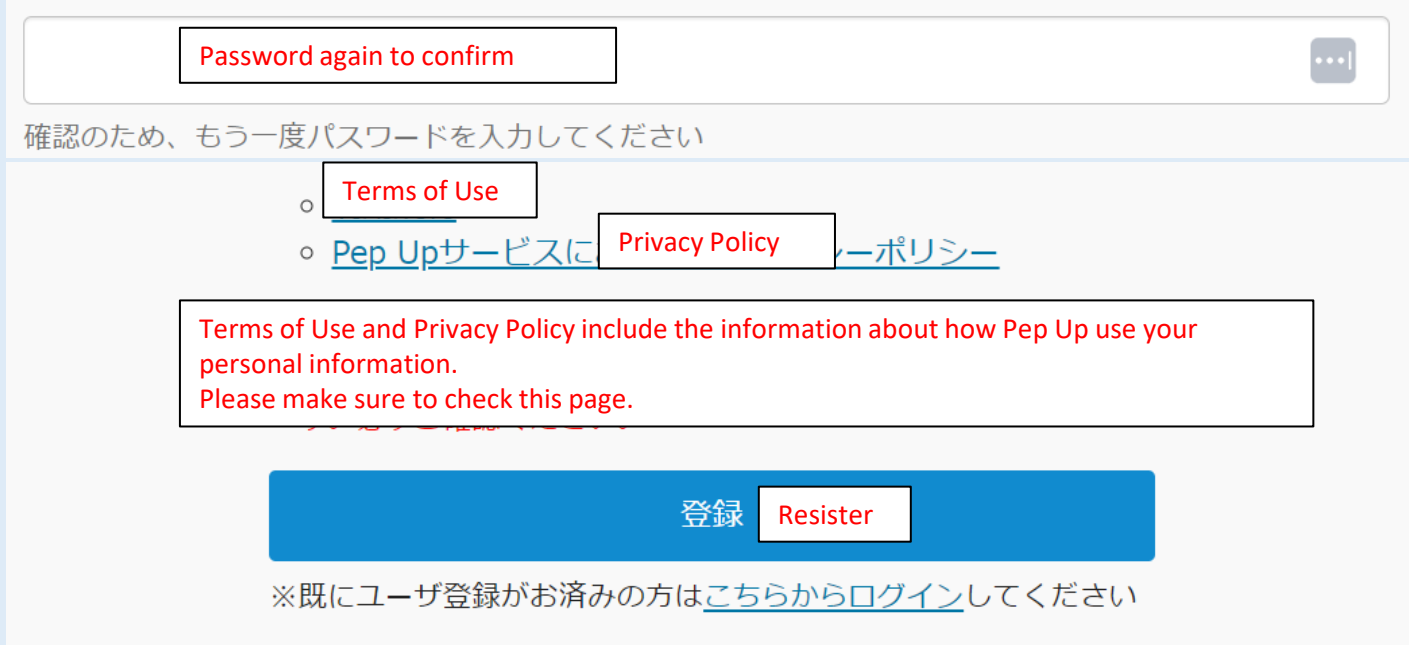

# 3. Identification by E-mail Address

Confirmation E-mail will be sent to your address above. Clicking on the URL in the e-mail will take you to the user consent page. \*If you have been using a PC up to this step, a QR code will appear on the screen. Scan it with your smartphone's camera and proceed to the subsequent steps.

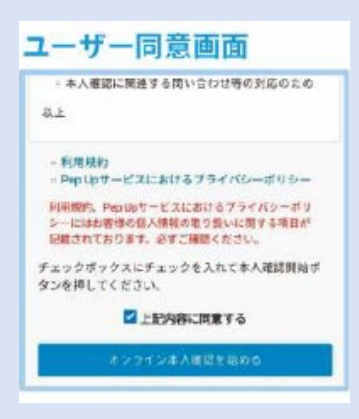

# 4.Take pictures of your Identification documents and your face to confirm

When you click on the "Start Online registration" button, camera will be activated and you will take pictures of your Identification documents and your face. Please follow the on-screen guidance. \*The process is complete when you are asked for your official ID and photo completion screen.

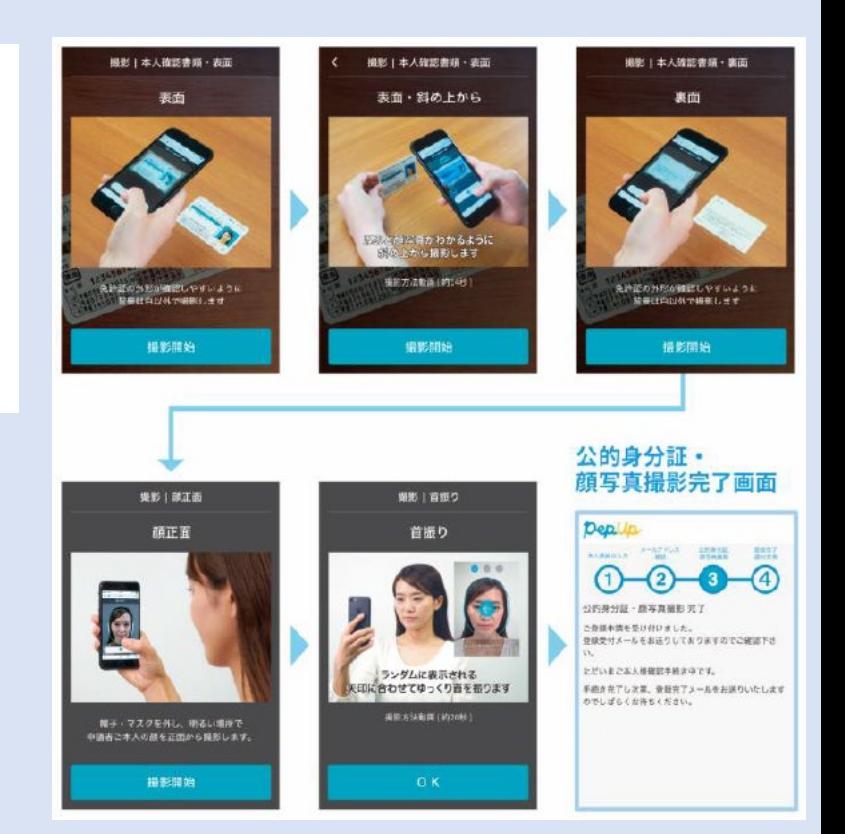

## 5. Receive a completion E-mail

You will receive the e-mail which title is

"【Pep Up】ご登録申請を受付けました" ( 【Pep Up】We received your application).

Now you can log in to Pep Up with your ID and Password you choose.

#### Note: The review of identification documents usually takes 4 hours or more.

If you have any problems and questions, please access to the Pep Up inquiry form.

JMDC Inc., Pep Up Support Desk \*Only available in Japanese WEB Form[:https://pepup.life/inquiry](https://pepup.life/inquiry) E-mail address[:support@pepup.life](mailto:support@pepup.life)